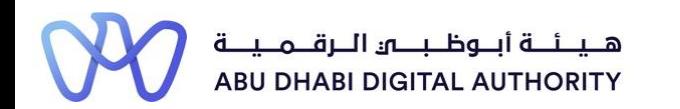

2 0 2 2

## **Service Guide for TAMM portal**

**To Whom It May Concern Certificate Request -Engineer Licence**

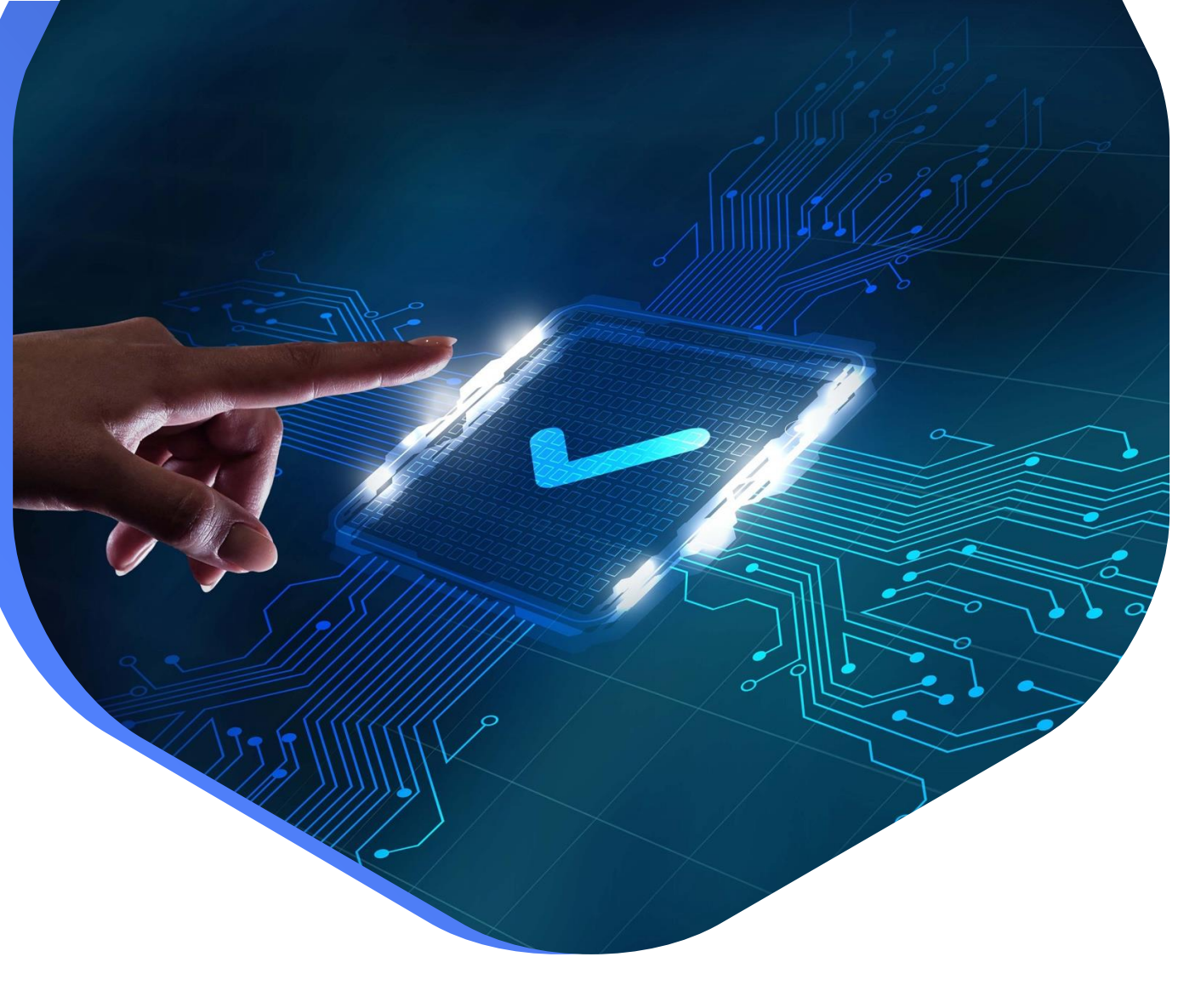

**DEPARTMENT OF MUNICIPALITIES AND TRANSPORT Oct 2022**

**As part of Abu Dhabi government initiative to move all government services under a single portal for government services (TAMM), all Engineering Professionals Licensing System (EPLS) services have been moved to TAMM Portal.**

<https://www.tamm.abudhabi/>

**The goal of this document is to help the users with accessing and navigating EPLS services on TAMM Portal.**

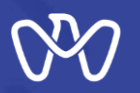

### **EPLS Services: Applications are being created from the services list on TAMM Portal**

- 1- [Request the Issuance of an Engineer Licence.](https://www.tamm.abudhabi/en/aspects-of-life/HousingProperty/buildingandconstruction/constructionpermits/IssuingEngineerLicence)
- 2- [Request to Amend an Engineer Licence.](https://www.tamm.abudhabi/en/aspects-of-life/HousingProperty/buildingandconstruction/constructionpermits/RequestfortheAmendmentofanEngineersLicence)
- 3- [Request to Renew an Engineer Licence.](https://www.tamm.abudhabi/en/aspects-of-life/HousingProperty/buildingandconstruction/constructionpermits/RequesttoRenewanEngineerLicence)
- 4- [Request to Suspend an Engineer Licence.](https://www.tamm.abudhabi/en/aspects-of-life/HousingProperty/buildingandconstruction/constructionpermits/RequestfortheCancellationofanEngineersLicence)
- 5- [Request Status Update of Engineer Temporary Licence.](https://www.tamm.abudhabi/en/aspects-of-life/HousingProperty/buildingandconstruction/constructionpermits/RequesttoTransferaTemporaryRegistrationtoaPermanentRegistration)
- **6- [To Whom It May Concern Certificate Request -Engineer Licence.](https://www.tamm.abudhabi/en/aspects-of-life/HousingProperty/buildingandconstruction/constructionpermits/RequesttoIssueaCertifiedEngineerCertifiedCertificate)**
- 7- | [Invitation Request Status Update.](https://www.tamm.abudhabi/en/aspects-of-life/HousingProperty/buildingandconstruction/constructionpermits/Invitation-Request-Status-Update)

**EPLS Services: Applications are being created on MeCSand received in engineer inbox on TAMM.**

- 8- [Engineer Invitation to Join the Engineering Staff of an Engineering Firm.](https://www.tamm.abudhabi/en/aspects-of-life/HousingProperty/buildingandconstruction/constructionpermits/Engineer-Invitation-to-Join-the-Engineering-Staff-of-an-Engineering-Firm)
- 9- [Cancel Role Assignment](https://www.tamm.abudhabi/en/aspects-of-life/HousingProperty/buildingandconstruction/constructionpermits/Cancel-Role-Assignment).

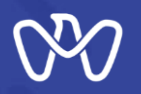

## **Users can navigate to EPLS services on TAMM under "Housing & Property" category on TAMM**

**homepage → Building and Construction → Construction Permits.** 

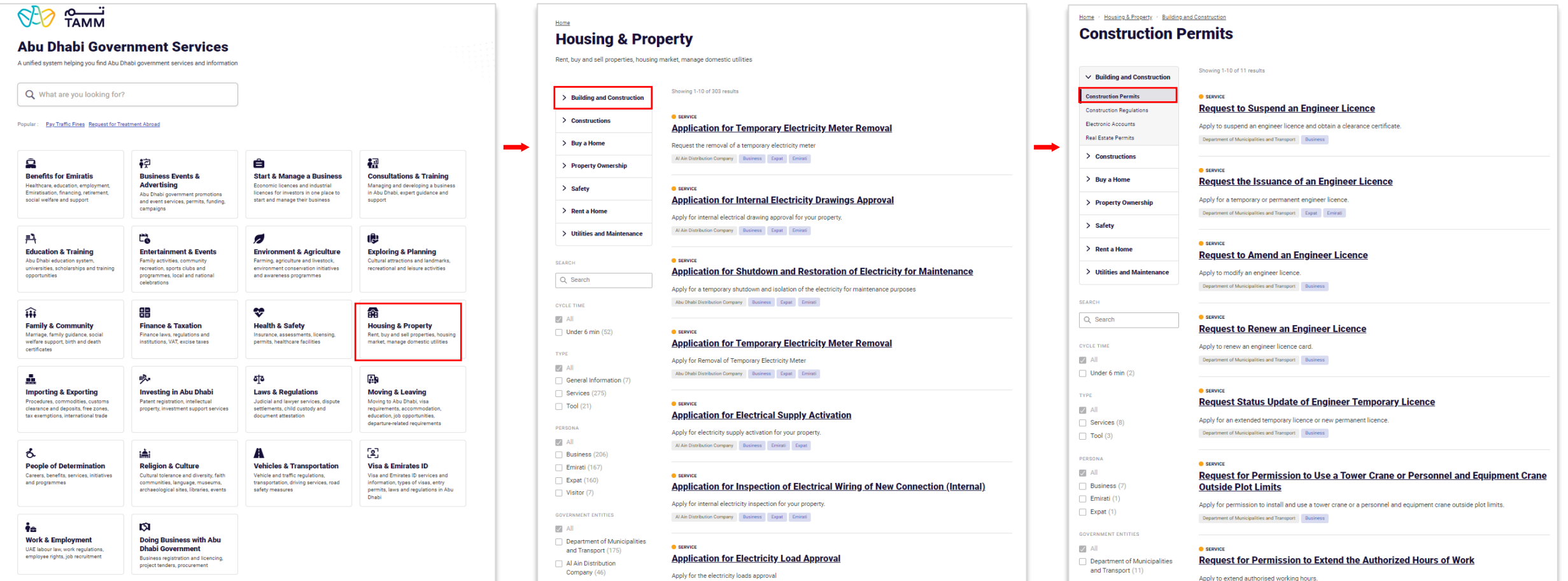

## **Service Details**

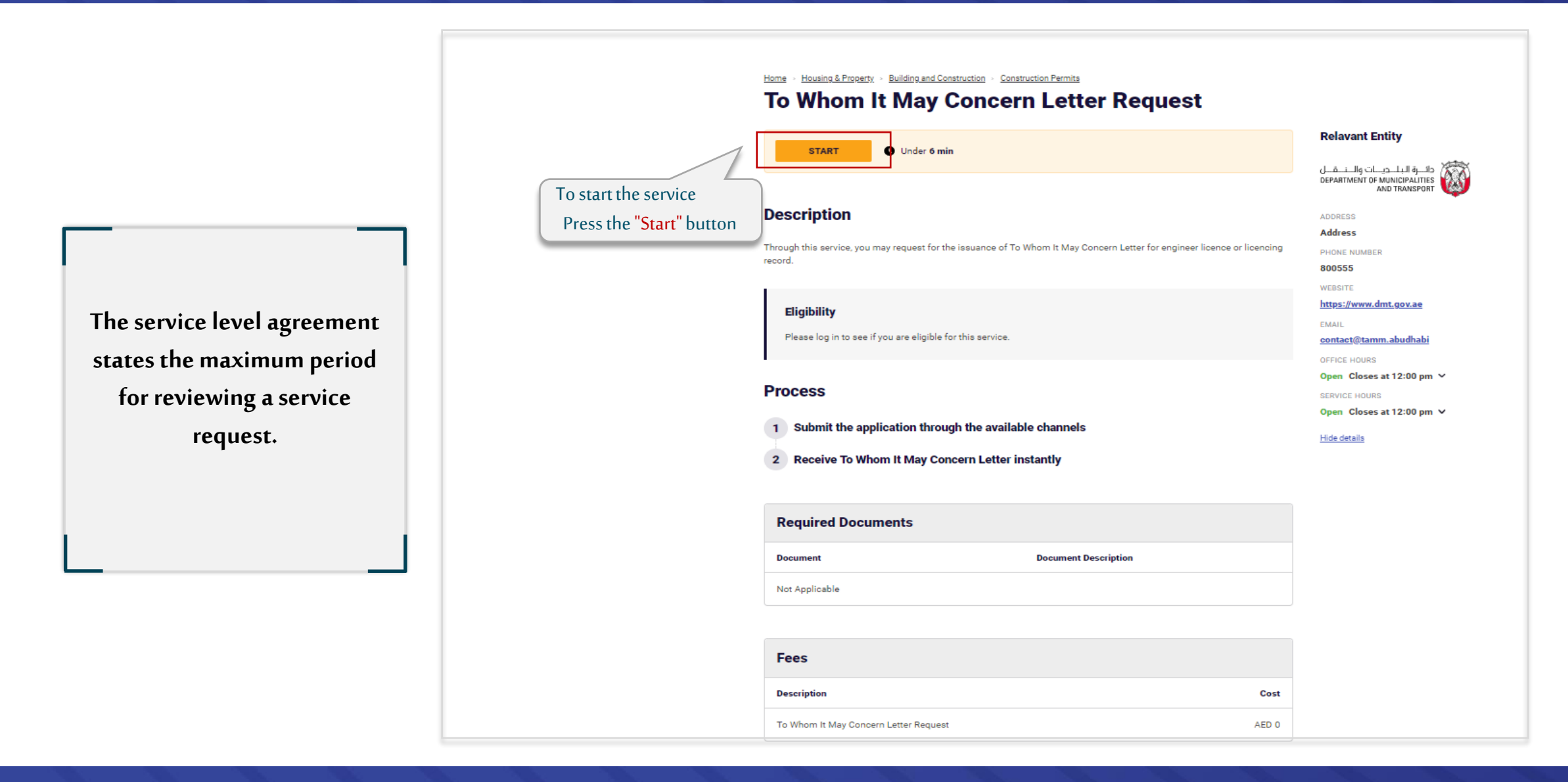

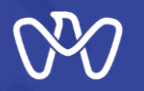

**login**

**The Customer's Journey with the Service**

**Login**

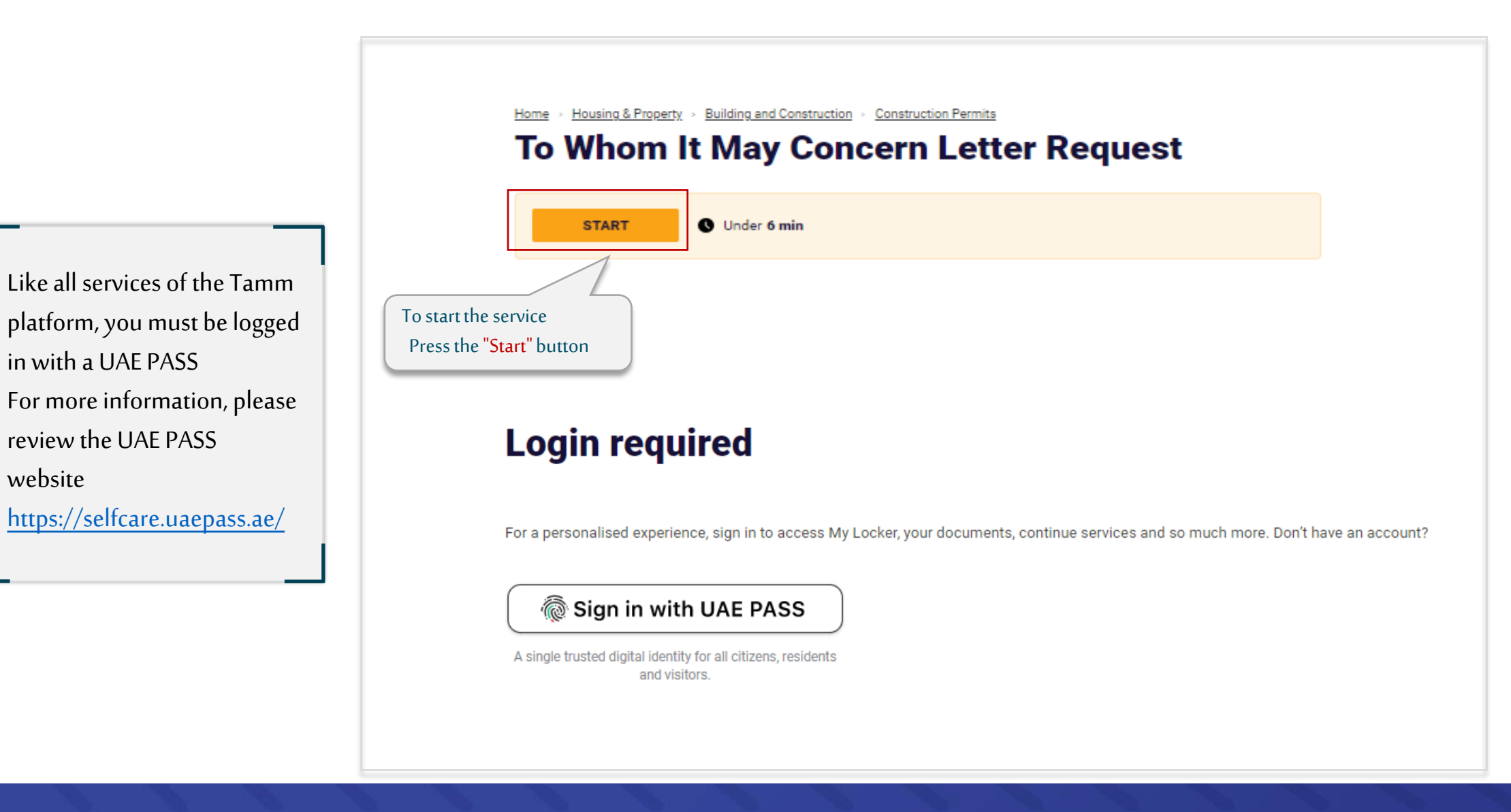

website

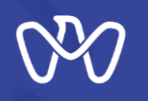

**To Whom It May Concern Certificate Request -Engineer Licence – Select certificate type**

**In this screen, the type of To Whom It May Concern certificate is selected, there are two types of To Whom It May Concern certificate:** 

**1- Request to issue a To Whom It May Concern Letter - Engineer licence**

**2- Request to issue a To Whom It May Concern Letter – licensing Record After selecting the type of the required certificate, click on "Next" button to complete the application.**

Home > Digital Services > Department of Municipality and Transport > To Whom It May Concern Letter Request

## To Whom It May Concern Letter Request

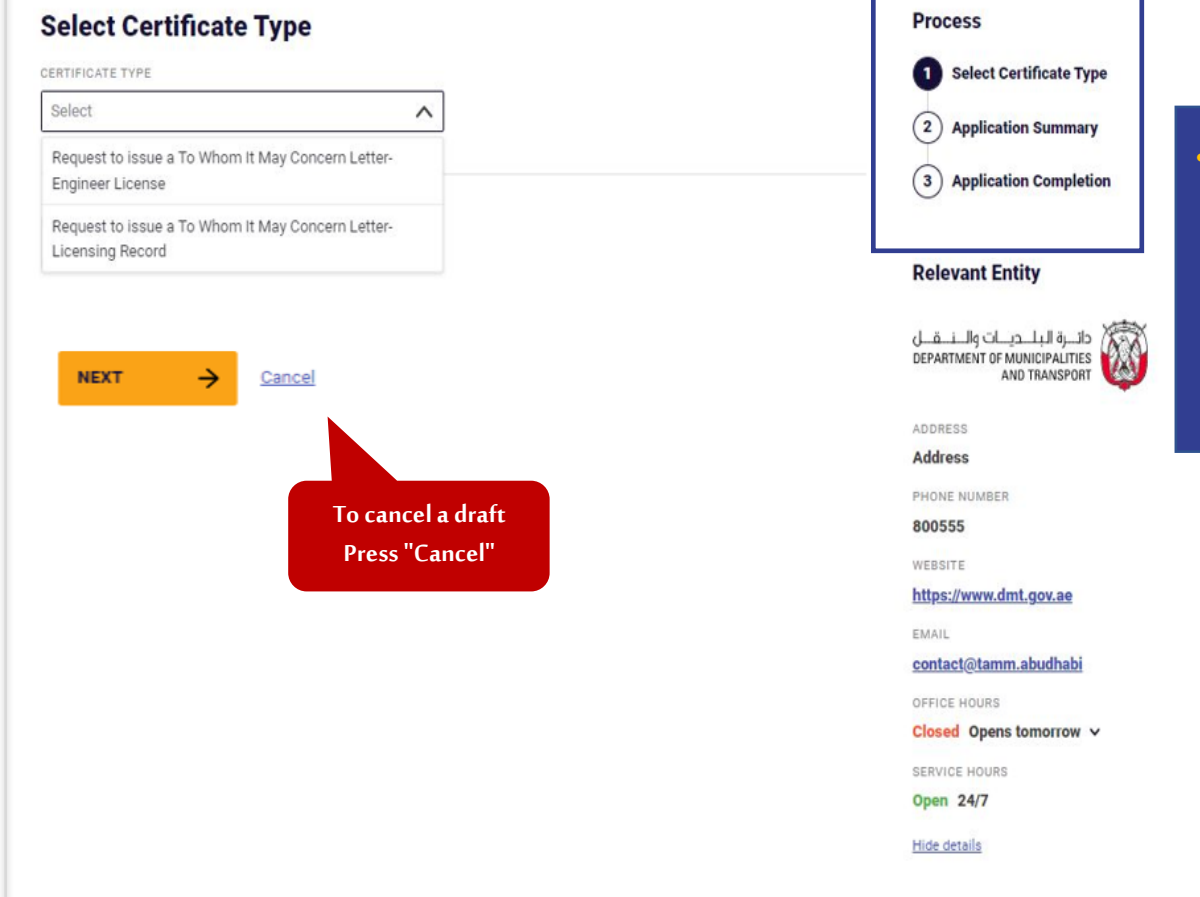

• In all the steps of the system, a window appears that shows you all the steps of the service, and the shaded number in black shows you the current step

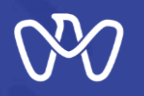

**The type of certificate has been selected: "Request to issue a To Whom It May Concern Letter - Engineer licence" After selecting the type of the required certificate, click on "Next" button to** complete the application.

Home > Digital Services > Department of Municipality and Transport > To Whom It May Concern Letter Request

## To Whom It May Concern Letter Request

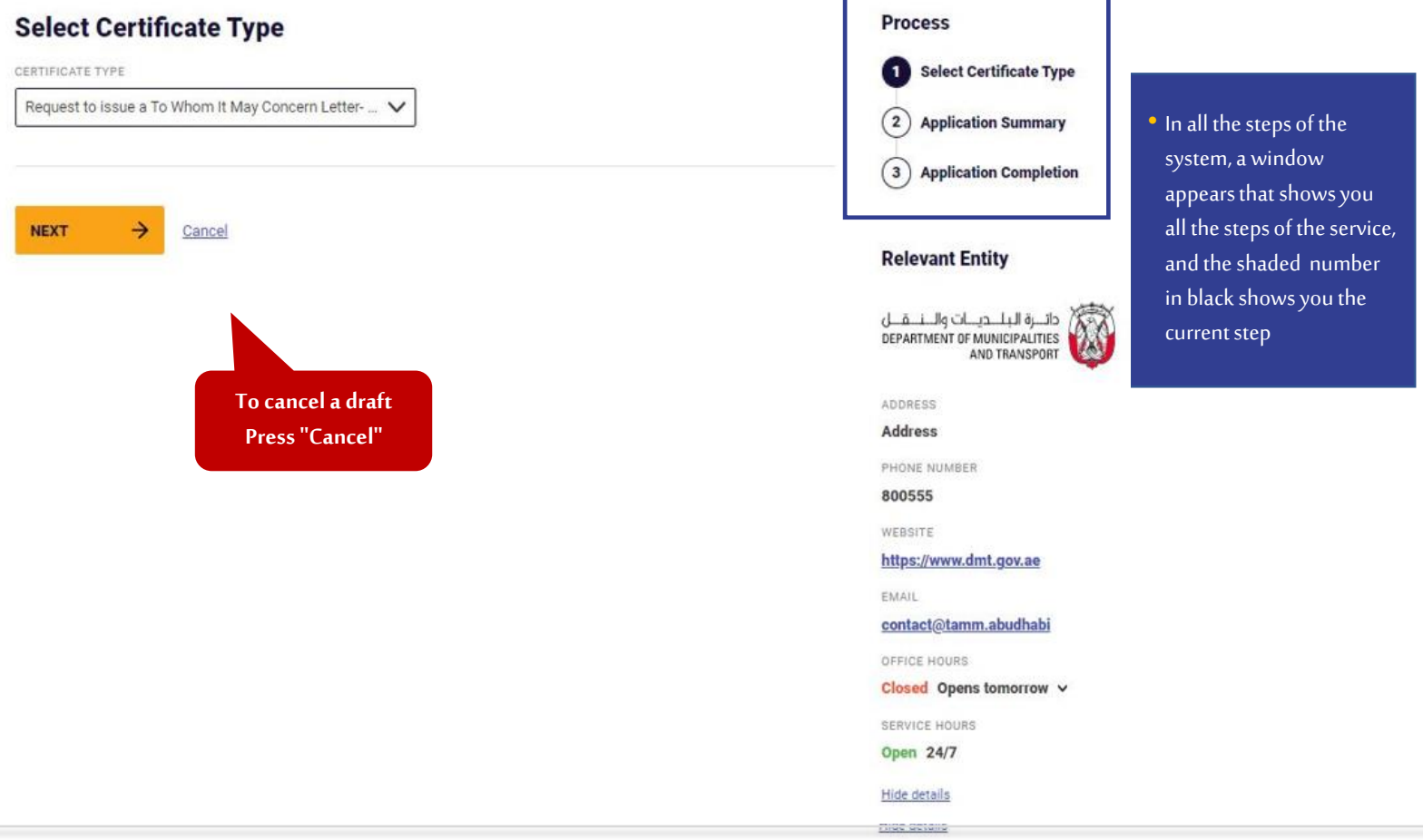

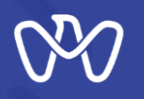

**To Whom It May Concern Certificate Request -Engineer Licence – Application summary**

**This screen displays a summary of the To Whom It May Concern Certificate Application – Engineer Licence. The summary displays the applicant's details and continuity of work. Then click on "Submit" button.**

Home . Digital Services . Department of Municipality and Transport . To Whom it May Concern Letter Request

#### To Whom It May Concern Letter Request

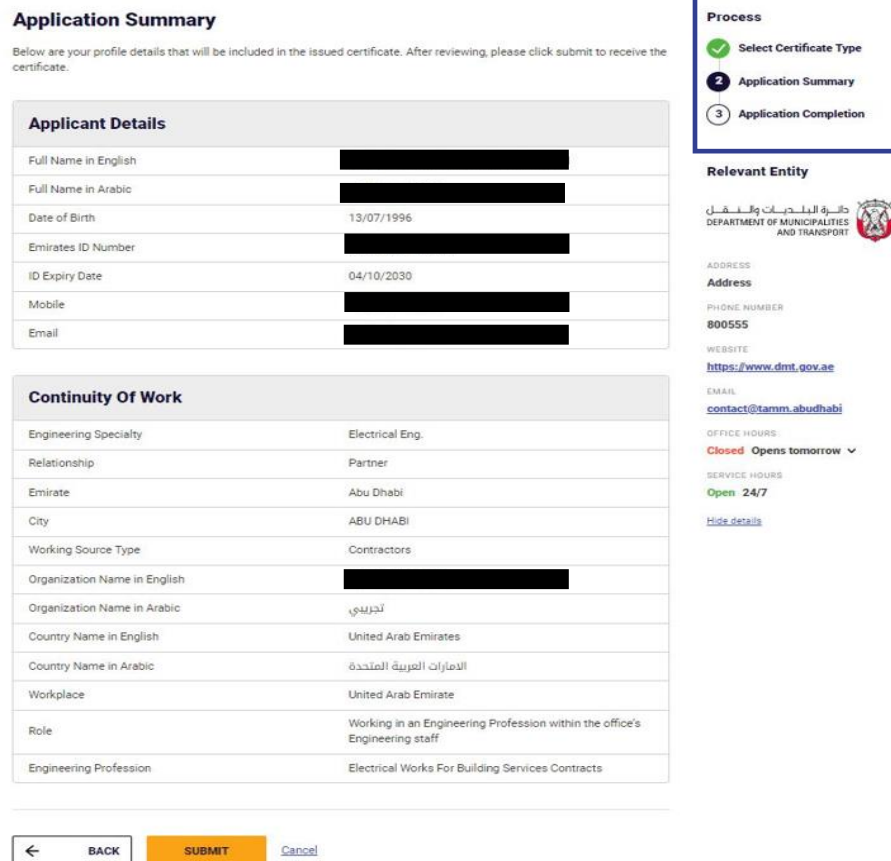

• **In all the steps of the system, a window appears that shows you all the steps of the service** • **The number shaded in black shows you the current step Shaded in green shows you the successfully completed step**

ertificate Type

1.abudhab

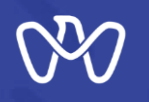

**To Whom It May Concern Certificate Request – Licensing record– Application summary**

Home : Digital Services > Department of Municipality and Transport - To Whom It May Concern Letter Request

 $\boxed{\mathbf{1}}$ 

**This screen displays a summary of the request to issue a certificate to whom it may concern – Licensing record. The application summary displays the following details:** 

**- Academic qualifications** 

- **-Engineering specialty**
- **- Previous professional experience**
- **-Engineering professional qualifications**
- **-Engineering accreditations**
- **- Other engineering certifications**
- **- Applicant details**
- **- Continuity of work**

**The applicant can select to display part or all the details and then click on "Submit" button.**

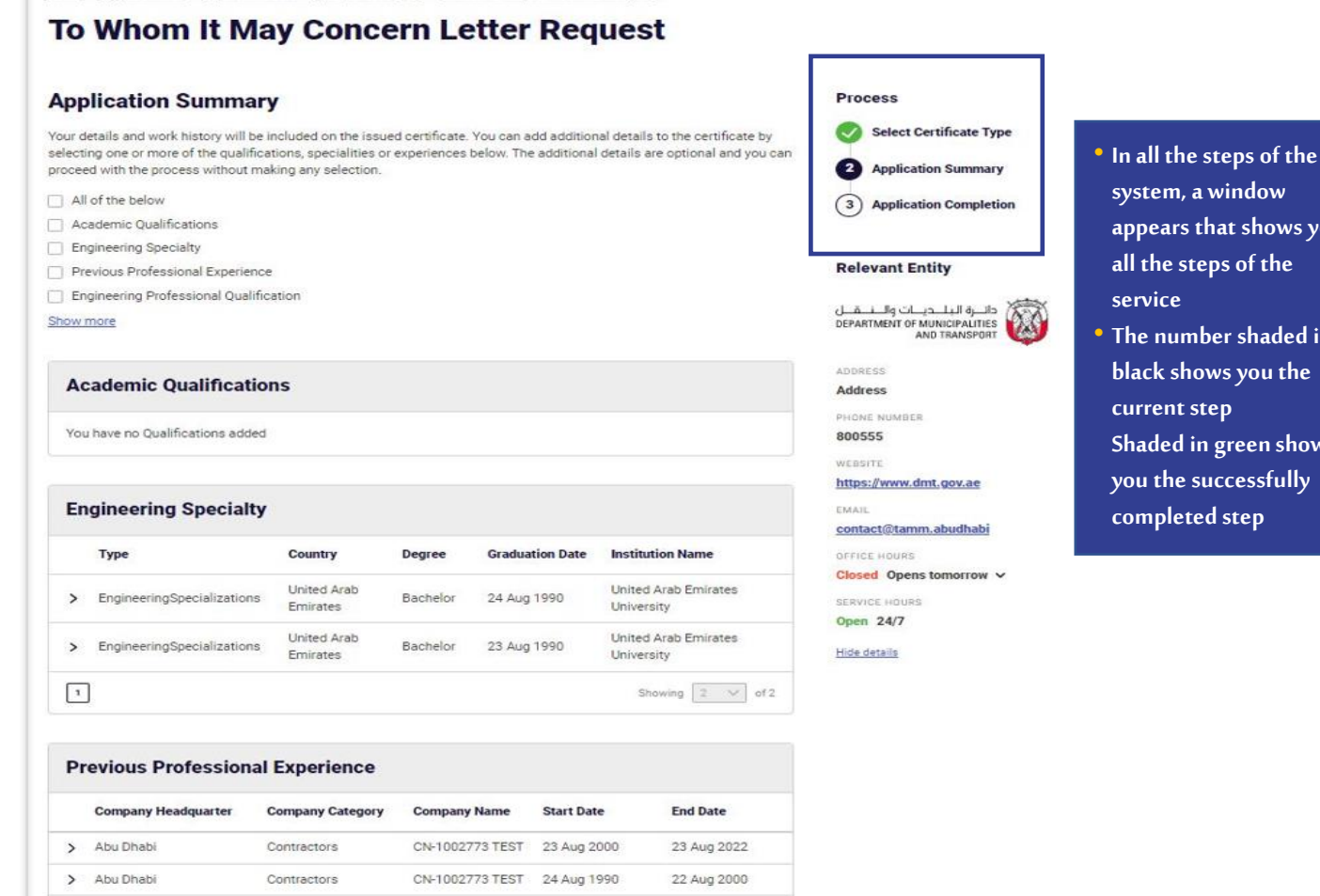

Showing  $2 \vee$  of 2

**appears that shows you** 

ed in

hows

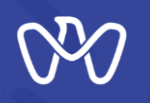

**To Whom It May Concern Certificate Request – Licensing record– Application summary**

**This screen displays a summary of the request to issue a certificate to whom it may concern – Licensing record. The application summary displays the following details:** 

- **- Academic qualifications**
- **-Engineering specialty**
- **- Previous professional experience**
- **-Engineering professional qualifications**
- **-Engineering accreditations**
- **- Other engineering certifications**
- **- Applicant details**
- **- Continuity of work**
- **The applicant can select to display part or all the details and then click on "Submit" button.**

#### **Engineering Professional Qualification**

You have no Professional Qualifications added

#### **Engineering Accreditation**

You have no Engineering Accreditations added

#### **Other Engineering Certifications**

You have no other Engineering Certifications added

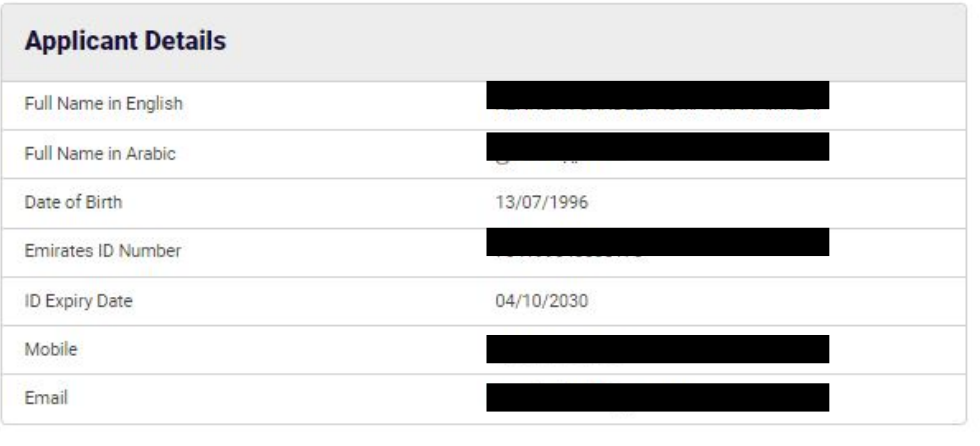

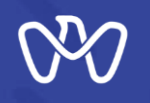

**Follows To Whom It May Concern Certificate Request -Licensing record - Application summary**

**This screen displays a summary of the request to issue a certificate to whom it may concern – Licensing record. The application summary displays the following details:** 

- **- Academic qualifications**
- **-Engineering specialty**
- **- Previous professional experience**
- **-Engineering professional qualifications**
- **-Engineering Accreditations**
- **- Other engineering certifications**
- **- Applicant details**
- **- Continuity of work**
- **The applicant can select to display part or all the details and then click on "Submit" button.**

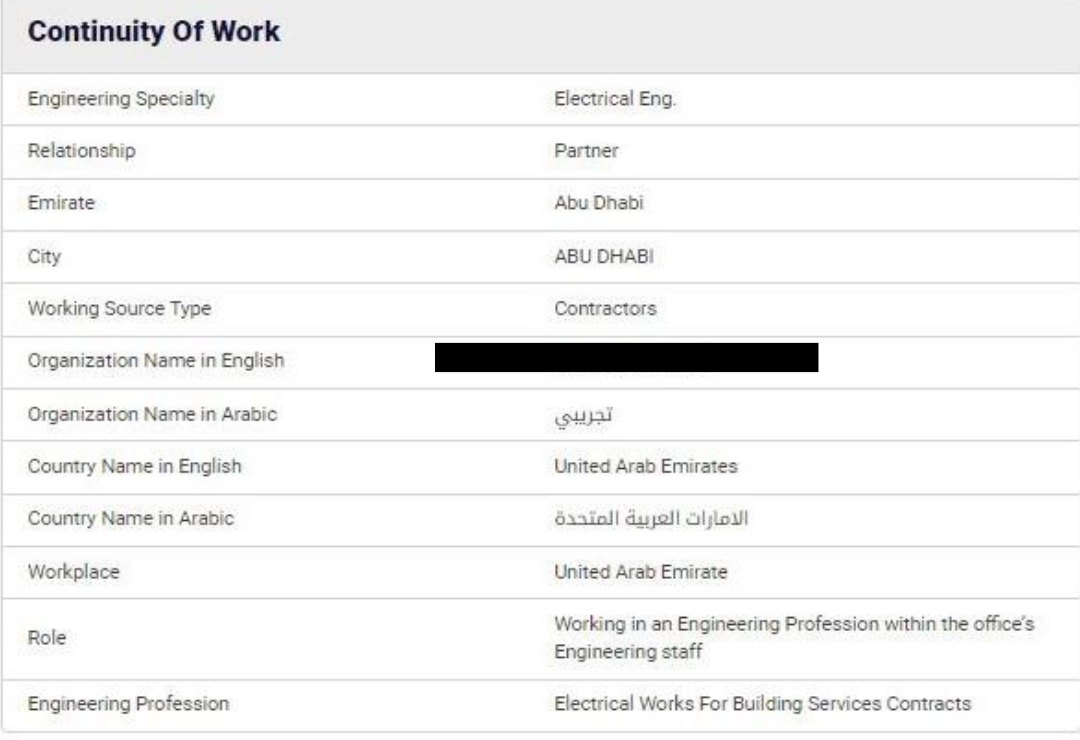

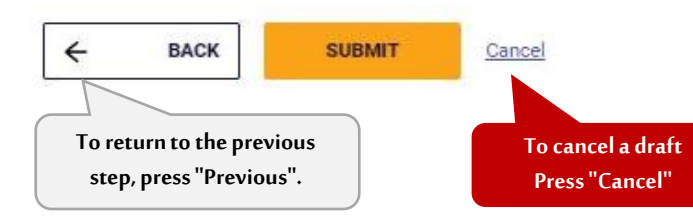

# **THANK YOU**

 $\bf{0}$ 

0

 $\overline{\mathbf{0}}$  and  $\mathbf{0}$  and  $\mathbf{0}$ 

O

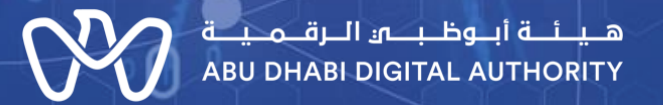

ര

 $\mathbf 0$